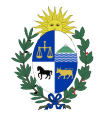

**Poder Judicial URUGUAY** 

**Ingreso con Usuario de TuID - Antel**

# **MANUAL DE USUARIO**

## **PROCEDIMIENTO PARA INGRESAR A LOS SERVICIOS DE LA VENTANILLA ÚNICA JUDICIAL CON USUARIO DE TuID - ANTEL**

### **1) Requisitos personales**

Para poder acceder Usted deberá:

• Contar con TuID – Antel [\(https://www.tuid.uy/user/auth\)](https://www.tuid.uy/user/auth)

#### **2) Pasos para registrar usuario propio en la Ventanilla**

- a) Ingresar en la página web https://ventanilla.poderjudicial.gub.uy.
- b) Se le desplegará la siguiente pantalla:

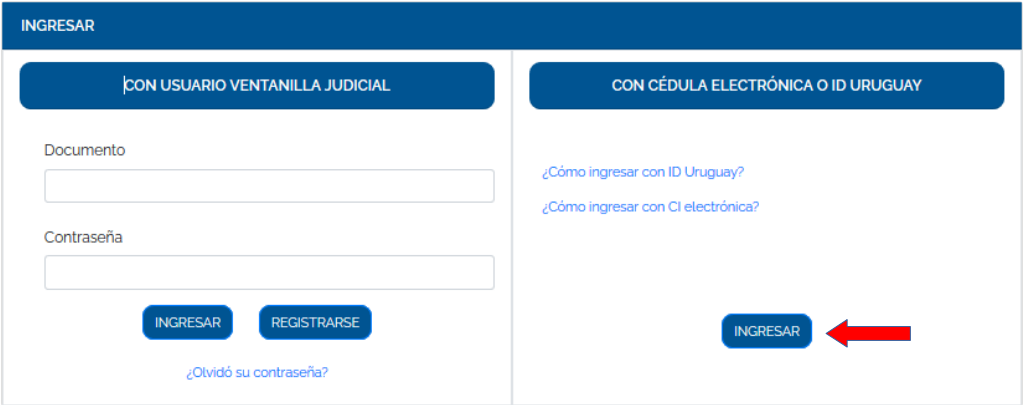

c) Haga clic en el botón "INGRESAR" para la opción "CON CEDULAELECTRÓNICA O ID URUGUAY".

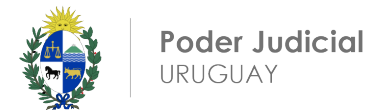

**Ingreso con Usuario de TuID - Antel**

d) Se desplegará la siguiente pantalla:

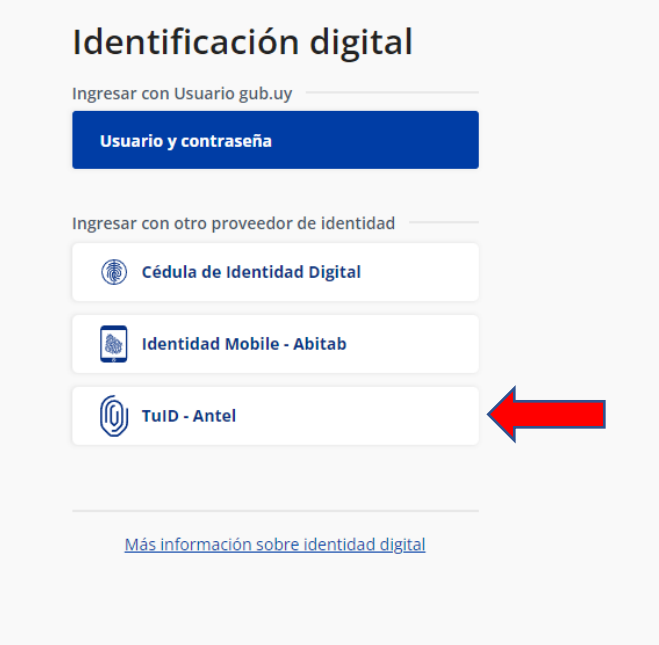

e) Haga clic donde indica "TuID – Antel" y se le desplegará la siguiente pantalla:

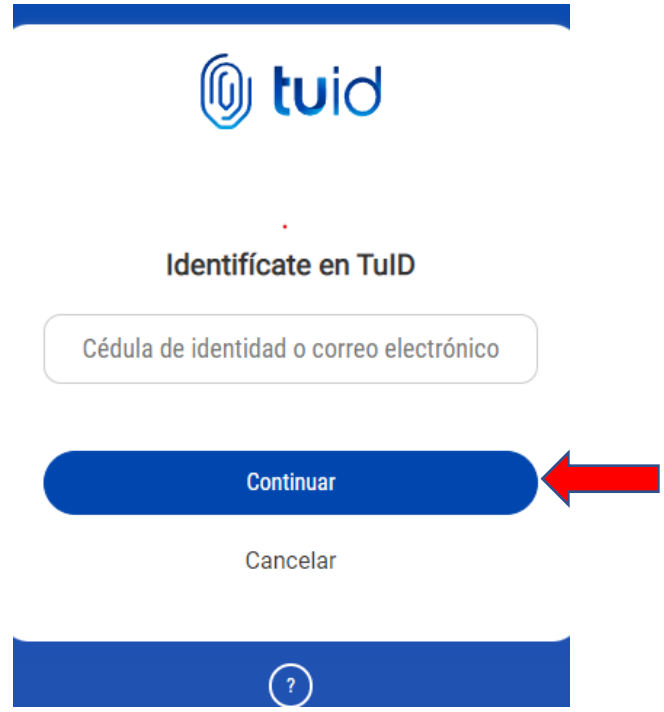

f) Debemos ingresar el número de documento de Identidad o el correo electrónico y presionamos "Continuar"

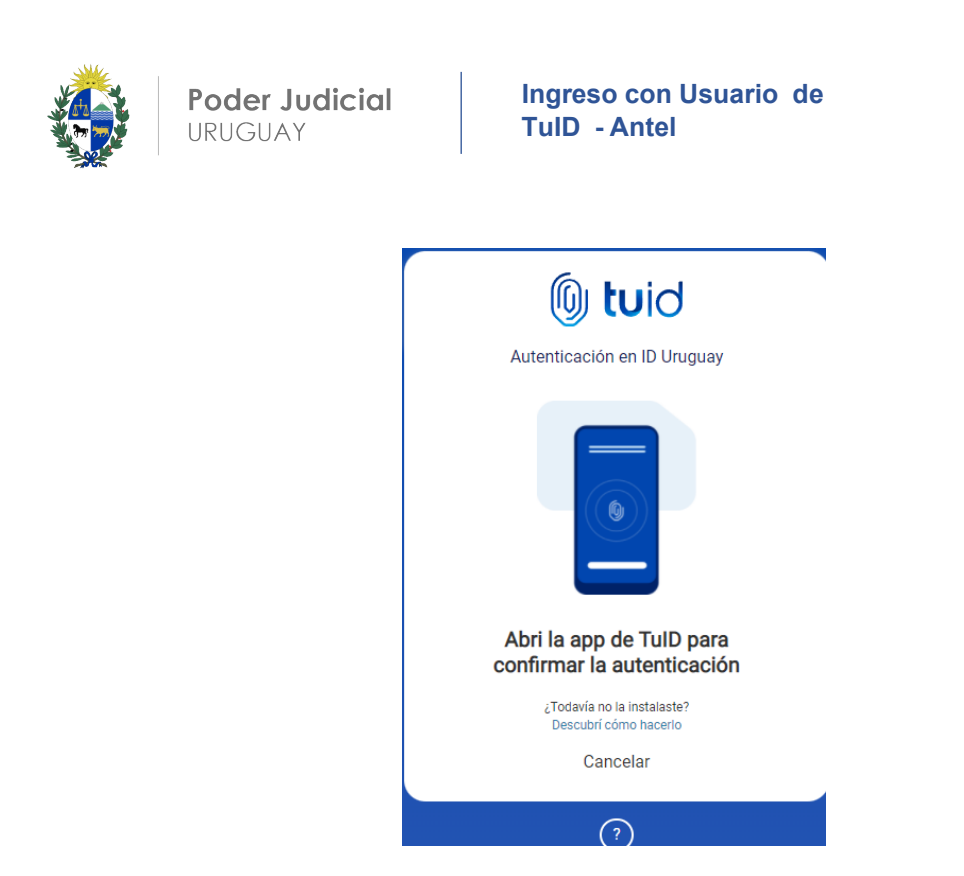

- g) Abrimos la aplicación TuID en el dispositivo móvil o celular y Confirmamos.
- h) Se desplegará la siguiente pantalla:

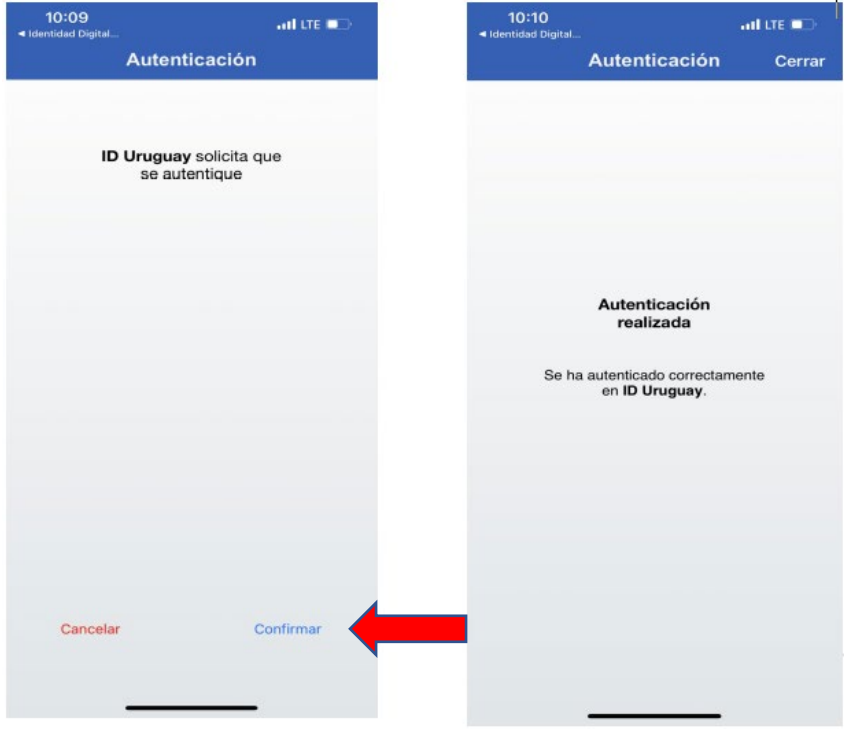

i) Haga clic donde indica "Continuar".

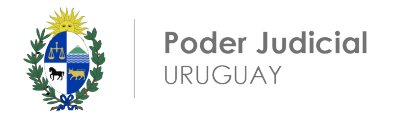

j) Ya te habrás logueado a la VENTANILLA.

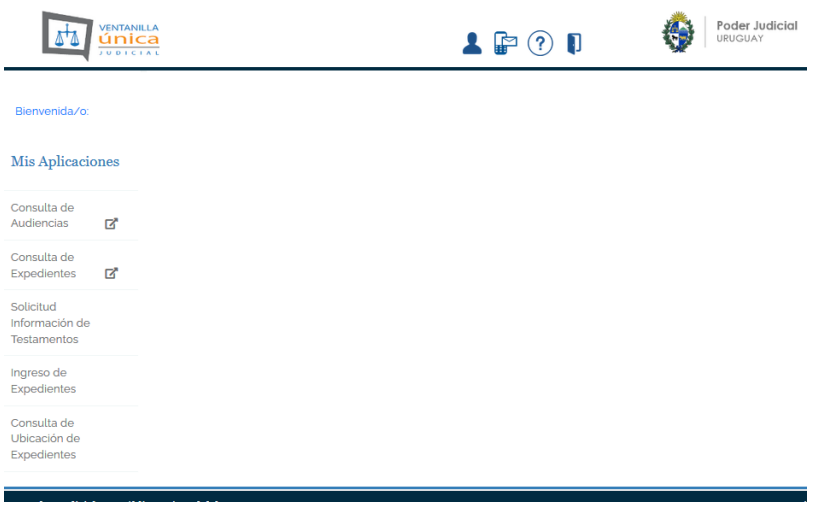

#### **NOTA:**

Ante cualquier duda sobre este procedimiento, comunicarse al email: [consultas@poderjudicial.gub.uy o](mailto:consultas@poderjudicial.gub.uy) al teléfono 1907 internos 6200 y 6201. Oficina de Recepción y Distribución de Asuntos (ORDA), Pasaje de los Derechos Humanos 1309, planta baja. -